## **CONFIGURATION D'UN RÉSEAU**

Lien avec le programme :

Rubrique « Architectures matérielles et systèmes d'exploitation »

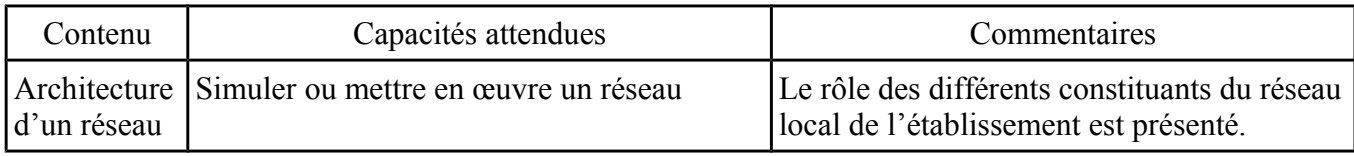

 **Prérequis :** définition de l'octet (nombres allant de 0 à 255 en base 10 et de 00000000 à 11111111 en binaire) ;

conversion de nombres en base 10 en binaire et inversement. L'opérateur logique ET (&)

### **Problématique:**

Comprendre la configuration de mon réseau personnel et configurer un réseau (à l'aide d'un logiciel de simulation).

## **1 ) INTRODUCTION**

## **Visualisation d'un réseau local (LAN –** *Local Area Network***)**

L'application mobile [fing](https://www.fing.com/) a permis de lister les appareils connectés au même réseau local que l'appareil.

 $RT-AC68U$ 

Asus

L'affichage ci-contre est celui obtenu sur l'écran du mobile, mais les données peuvent être exportées sous cette autre forme ci-dessous :

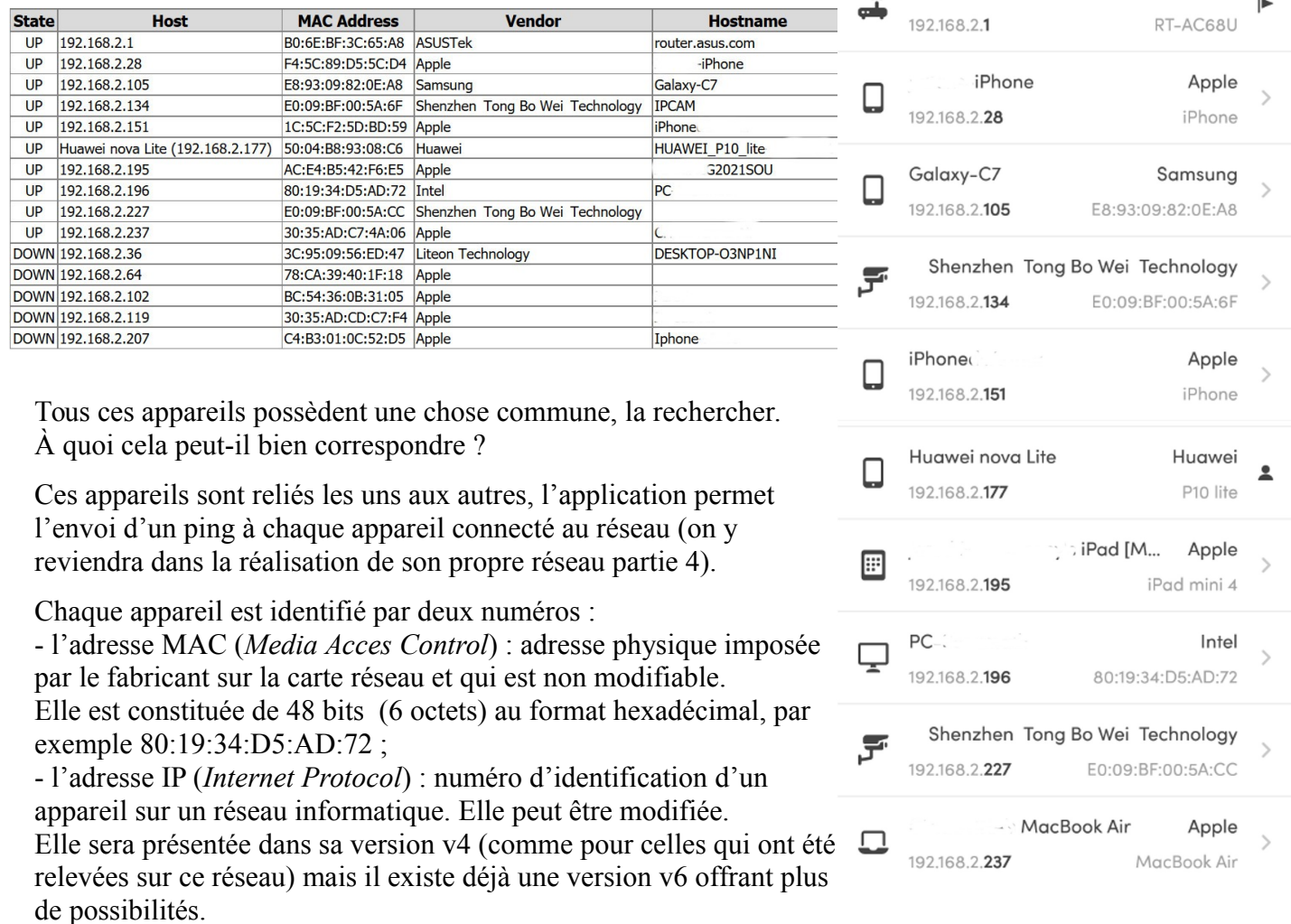

## **2 ) HISTORIQUE DES RÉSEAUX**

En 1969, le premier réseau est apparu ARPANET (l'ancêtre d'Internet) pour relier 4 universités américaines pour permettre à un terminal informatique de se raccorder à distance à des ordinateurs, y compris ceux de constructeurs différents.

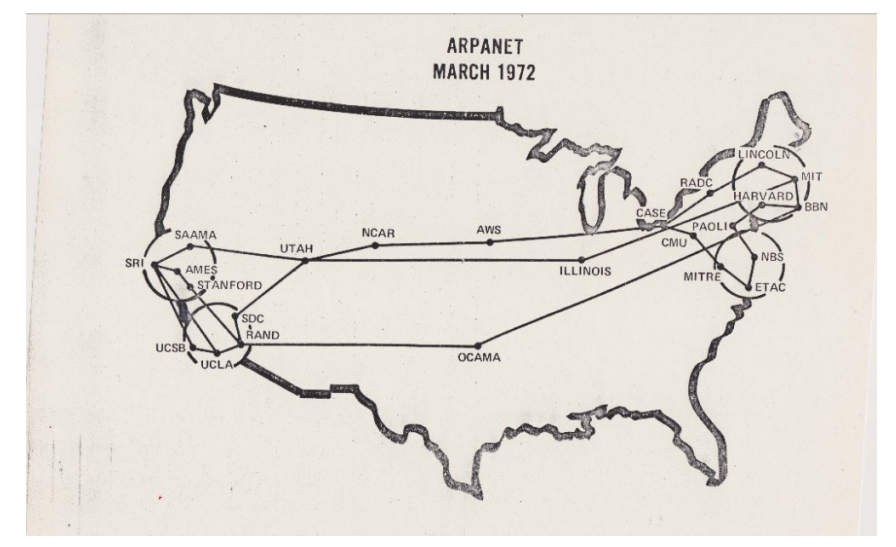

## <https://fr.wikipedia.org/wiki/ARPANET>

En 1983, naissance d'Internet avec le protocole TCP/IP (mail, newsgroup, telnet, …). Durant la période 1990-2000, démocratisation d'Internet auprès du grand public avec les Fournisseurs d'Accès Internet (Orange, SFR, Free, …).

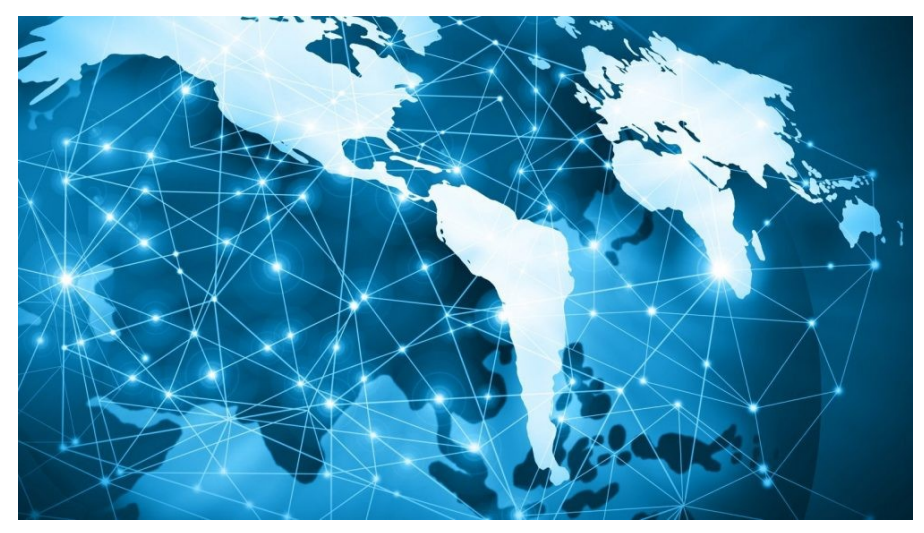

## **3 ) L'ADRESSE (IP) ET LE MASQUE DE RÉSEAU**

*Un masque se compose d'une série de 4 nombres séparés par un point. Ces nombres s'écrivent en base 10 pour une lecture facile, mais il est intéressant de les exprimer en base 2, ce qui permet de comprendre leur construction.*

Exemple 255.255.240.0 -> 11111111.11111111.11110000.000000000

La partie en vert est la partie réseau et la partie en rouge est la partie machine

Les valeurs prises par les octets dans un masque sont spécifiques.

Cela est dû à l'ordonnancement des 1 et des 0 dans le masque

avec la règle de **la contiguïté des bits.**

Dans un masque en binaire, il doit y avoir **les 1 à gauche et les 0 à droite.**

*On ne peut pas mélanger les 1 et les 0.*

⇒ Ce masque est **correct** 11111111.11111000.00000000.00000000

⇒ Celui-ci est **n'est pas correct** 11111111.11100011.0000000.000000000

 **3.1 )** POUR DIRE QUE LE MASQUE EST CONSTITUÉ DE 20 BITS À *1* SUIVIS DE 12 BITS À **0** , ON ÉCRIT **/20**

Une plage d'adresse est l'ensemble des adresses définies par l'association d'une adresse et d'un masque, de la plus petite adresse à la plus grande.

Supposons que notre adresse réseau soit **192.168.0.1**(souvent le cas pour une box, par exemple).

Si elle est dans le masque précédent, on écrira **192.168.0.1 /24**

Ecrivons 192 puis 168 et enfin 0 et 1 en binaire sur 8 bits.

Séparer par des points, on doit obtenir : **11000000.10101000.00000000.00000001**

**En observant le masque 255.255.240.0 ⇒ 11111111 .11111111 .1111 0000.00000000**

La partie réseau de l'adresse est **11000000.10101000.0000**

et la partie machine est **0000.00000001**

#### **Calcul de la première et de la dernière adresse d'une plage**

Nous allons prendre un exemple d'adresse associée à un masque et nous allons essayer de trouver la plage d'adresses ainsi définie.

Reprenons notre exemple, à savoir l'adresse 192.168.0.1 associée au masque 255.255.240.0.

Nous avons le masque et l'adresse :  $255.255.240.0 \rightarrow 11111111.11111111$ .1111111 .1111 0000.000000000

## $192.168.0.1$   $\Rightarrow$  11000000.10101000.00000000.00000001

Néanmoins, cela ne nous donne pas encore la première et la dernière adresse. Par contre, nous savons que les bits en vert dans l'adresse représentent la partie réseau, et les bits en rouge la partie machine.

Dans ce réseau, les adresses des machines pourront prendre beaucoup de valeurs, selon que l'on met certains bits de la partie machine à 0 ou 1.

Globalement, les adresses seront :

11000000.10101000.00000000.00000000 -> 192.168.0.0 11000000.10101000.00000000.00000001 -> 192.168.0.1 11000000.10101000.00000000.00000010 -> 192.168.0.2 11000000.10101000.00000000.00000011 -> 192.168.0.3 11000000.10101000.00000000.00000100 -> 192.168.0.4 11000000.10101000.00000000.00000101 -> 192.168.0.5 ...

11000000.10101000.00001111.11111110 -> 192.168.15.254  $11000000001010100000001111111111111 > 19216815255$ 

En faisant varier les bits de la partie machine de l'adresse, nous avons pu trouver toutes les adresses du réseau.

La première adresse du réseau est celle dont tous les bits de la partie machine sont à 0 ; la dernière adresse du réseau est celle dont tous les bits de la partie machine sont à 1.

Donc pour trouver le nombre d'adresses dans un réseau, il suffit de connaître le nombre de bits de la partie machine.

Or, vu que la partie machine est définie par le masque, **le nombre de machines disponibles dans un réseau est directement dépendant du masque !**

#### **La première adresse d'une plage est l'adresse du réseau lui-même.**

Cette adresse ne pourra donc pas être utilisée pour une machine.

**La dernière adresse d'une plage est une adresse spéciale, l'adresse de diffusion ou broadcast.**  Cette adresse ne peut pas être utilisée pour une machine. Elle est en fait utilisée pour identifier toutes les machines du réseau.

Quand nous envoyons un message à l'adresse de diffusion, ce message va être reçu par toutes les machines du réseau.

Cela nous fait combien d'adresses disponibles ?

*Calcul:* 

## **Exercice 0:**

Soit un ordinateur ayant pour adresse IP 192.168.0.1 et pour masque de réseau 255.255.255.0. Déterminer l'adresse du réseau auquel appartient cet ordinateur :

- 1. En utilisant la conversion en binaire et le ET logique bit à bit.
- 2. Retrouver l'adresse réseau en utilisant la calculatrice (nombre par nombre).
- 3. Reprendre les questions 1 et 2 avec @IP=172.16.0.3 et masque 255.255.255.0

## **Exercice 1:**

Un masque s'écrit donc xxxx.xxxx.xxxx.xxxx où chaque série de 4 chiffres est un nombre écrit en base 10 (notation décimale)

1) Parmi ces 15 codes, seuls **9** correspondent à une série de 4 chiffres se trouvant dans la **partie réseau**  d'un masque ( indice : le binaire)

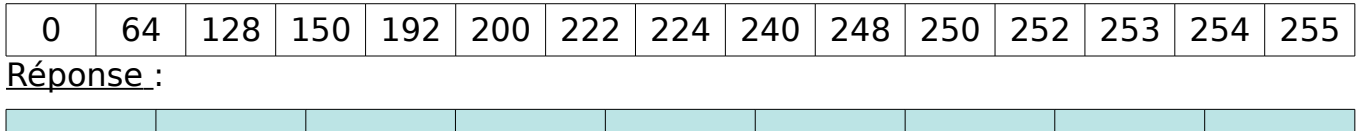

### **Exercice 2:**

1) Le masque d'un réseau a été reporté sur un papier en écriture binaire, mais une tache empêche de voir les sept derniers chiffres. L'avant dernier chiffre est un **1** et le dernier visible est un **0.**

**Quel est le masque de ce réseau en base 10?** 

2) Cette fois le dernier chiffre visible (à droite) est un **1**, et le masque est du type **/24**

**Quel est le plus «petit» masque de ce réseau?** 

 **le plus « grand» ?** 

 *La première adresse d'une plage est l'adresse du réseau lui-même.*

 *La dernière adresse d'une plage est l'adresse de diffusion (broadcast).*

*Ces adresses sont réservées. Combien reste-t-il d'adresses utilisables?* 

#### **Exercice 3:** adressage

On considère le réseau 194.199.90.0/24. Indiquez :

- l'adresse de diffusion : **194.199.90.255**
- le masque du réseau en notation décimale: **255.255.255.0 (la partie réseau fait 3 octets)**
- la première adresse utilisable pour un ordinateur: **adresse réseau + 1 : 194.199.90.1**
- la dernière adresse utilisable pour un ordinateur: **adresse de diffusion – 1: 194.199.90.254**

**Exercice 4:** exercice de synthèse : caractériser un réseau Soit un ordinateur ayant pour  $\widehat{\omega}$  IP = 172.128.10.5 et pour masque de réseau 255.255.192.0.

- 1. Calculer l'adresse réseau auquel appartient cet ordinateur
- 2. Calculer le nombre d'adresses utilisables pour des machines par ce réseau.
- 3. Calculer l'adresse de diffusion (broadcast).
- *4.* Donner la plage adressable du réseau.

# **4 ) LE RÉSEAU DU LYCÉE**

Schéma représentant les matériels et leur câblage

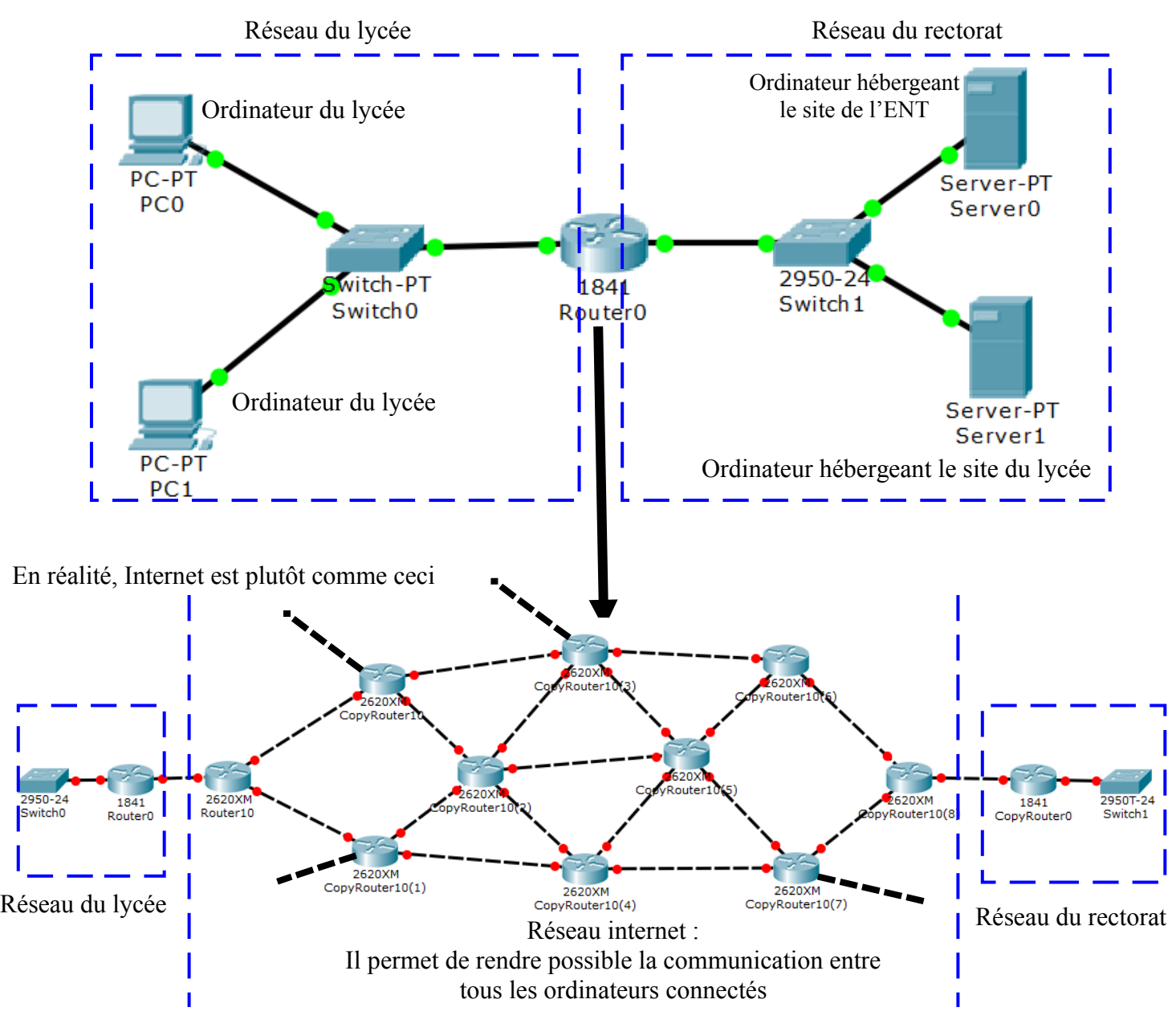

On remarque différents matériels :

Ordinateur avec carte réseau :

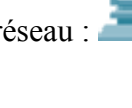

- Switch : **dont le rôle est de transporter les trames (support des informations) entre les** différents éléments d'un même réseau (le lycée, chez vous).
- Routeur (passerelle) : dont le rôle est de permettre à une trame de changer de réseau et ainsi d'accéder à d'autres ressources que locales.

*Tous ces matériels comportent une (pour un ordinateur) ou plusieurs cartes réseaux ( pour un routeur).*

Pour une carte réseau :

**Question 1** : Le nom et le prénom va s'appeler **l'adresse IP** (modifiable par l'utilisateur).

**Question 2** : L'adresse va s'appeler **l'adresse MAC** (inscrite à la fabrication de la carte réseau. Elle est unique et non modifiable).

**Question 3** : En plus, on doit ajouter :

**Question 3.1** : le **masque de réseau** qui va permettre de caractériser la taille du réseau (le nombre maximum d'appareil appartenant à un même réseau).

**Question 3.2** : L'**adresse IP de la passerelle** (routeur), si on veut que l'ordinateur puisse accéder à des ressources hors de son réseau propre.

Un réseau c'est :

- L'adresse IP du réseau
- Toutes les adresses possibles des cartes réseaux des appareils
- L'adresse IP de diffusion (adresse utilisée pour « parler » à tous les appareils du réseau)

Une carte réseau est par extension l'appareil sur lequel elle se trouve, c'est :

- Une adresse MAC
- $\bullet$  Une adresse IP : 4 nombres compris entre 0 et 255 (ex : 193.198.10.1)
- Un masque de réseau : 4 nombres compris entre 0 et 255 (ex : 255.255.255.0)
- L'adresse IP du routeur (passerelle)

### **Règle d'appartenance à un réseau :**

## **2 appareils appartient au même réseau si et seulement si ils ont la même adresse réseau et le même masque de réseau.**

Pour calculer l'adresse réseau auquel appartient l'adresse IP d'une carte, on utilise la formule suivante : *@Réseau* = *@IP* ∧ *Masque de réseau*

avec les propriétés suivantes :

N & 255 = 255 & N = N ex :193 & 255 = 193 N &  $0 = 0$  & N = 0 ex :10 &  $0 = 0$ 

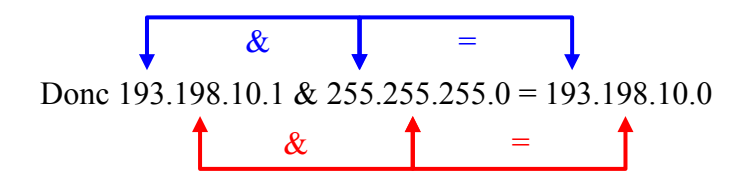

## **Exercice d'application :**

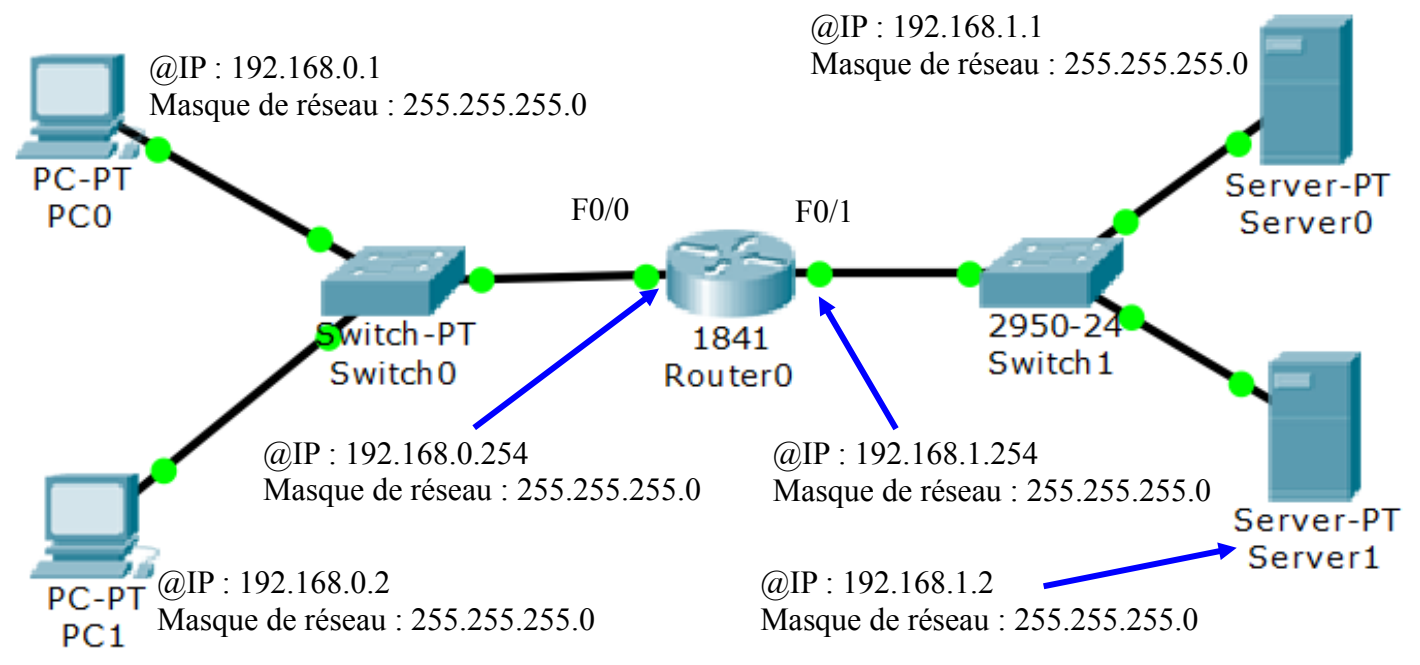

Compléter le tableau :

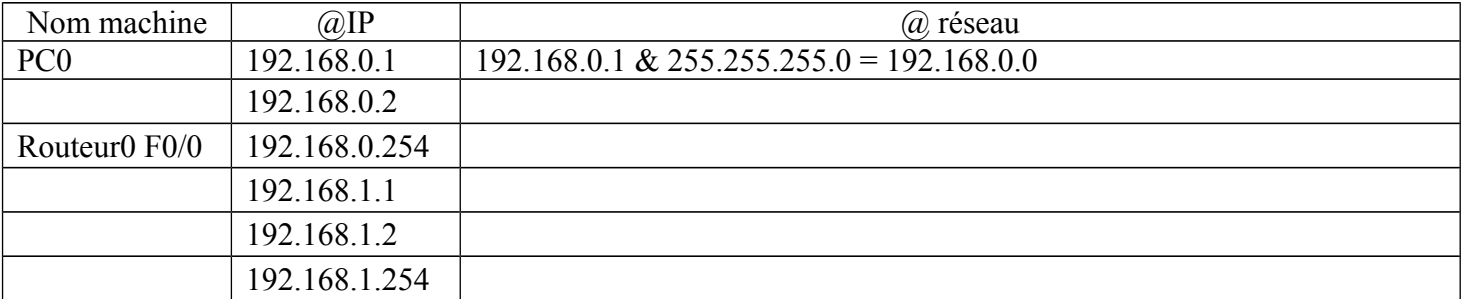

En utilisant la notice d'utilisation de Packet tracer, ouvrir le fichier **reseau\_lycee.pkt** et configurer l'adresse IP et le masque de réseau de chaque machine.

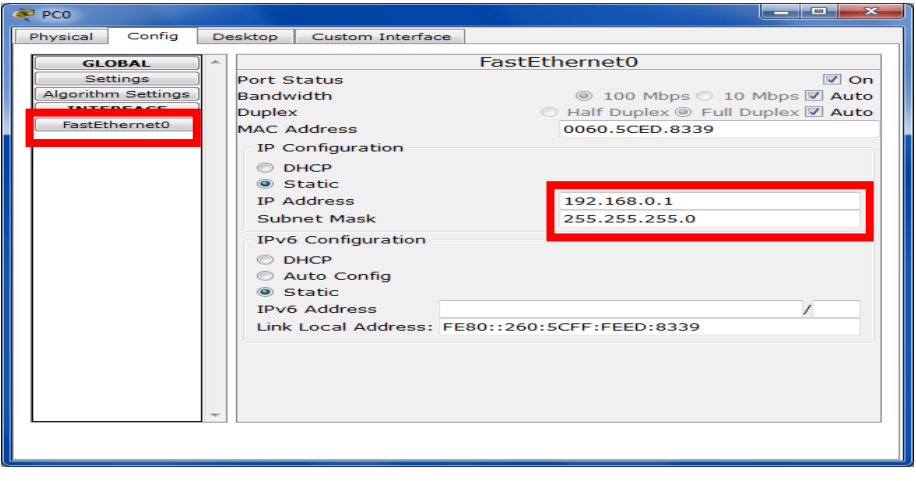

Maintenant, on va tester la fonctionnalité de la configuration. Dans la **fenêtre de commande** de PC0 (192.168.0.1), on tape la commande **ping 192.168.0.2**.

La réponse est :

Reply from  $192.168.0.2$ : bytes=32 time=1ms TTL=128 : tout va bien.

Request timed out. : problème de câblage ou de configuration

On constate :

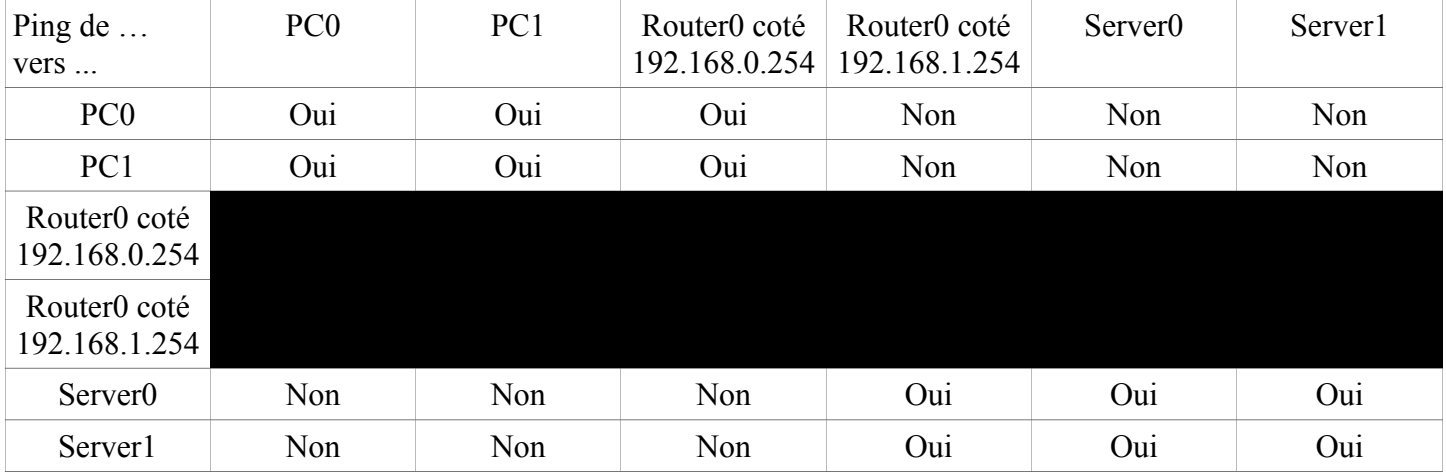

Dans le navigateur web de PC0, entrer comme url l'adresse du Server0 (192.168.1.1). Le site web de l'ENT s'affiche-t-il ?

Non. Car l'adresse de destination (192.168.1.1) n'est dans le réseau local du PC0, il ne sait pas comment donc il ne peut y accéder

Dans le navigateur web de Server1, entrer comme url l'adresse du Server0. Le site web de l'ENT s'affiche-t-il ?

Oui. Car l'adresse de destination (192.168.1.1) est dans le réseau local du Serveur1.

Il reste 2 choses à faire :

 $\overline{a}$  PCC

- Dire à la machine où envoyer les demandes qui sont hors réseau local. Dans chaque ordinateur, il faut définir l'adresse IP de la passerelle (gateway) qui est l'adresse IP du routeur dans le réseau local.
- Définir dans le routeur la table de routage pour permettre d'acheminer les informations à leur destination (hors réseau local).

Dans le Router0, pour le routage ajouter l'adresse de chaque réseau auquel le routeur est branché.

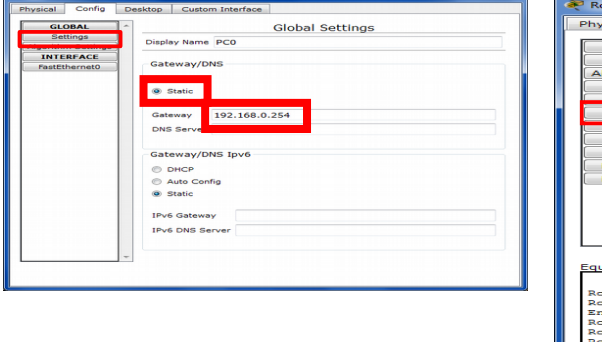

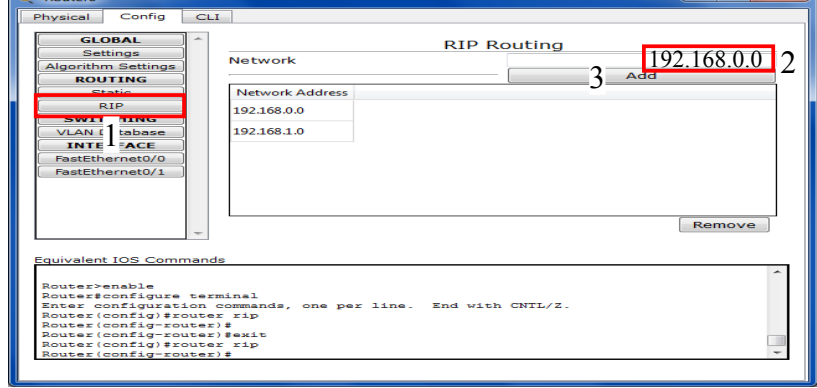

Dans le navigateur web de PC0 et 1, entrer comme url l'adresse du Server0 (192.168.1.1). Le site web de l'ENT s'affiche-t-il ?

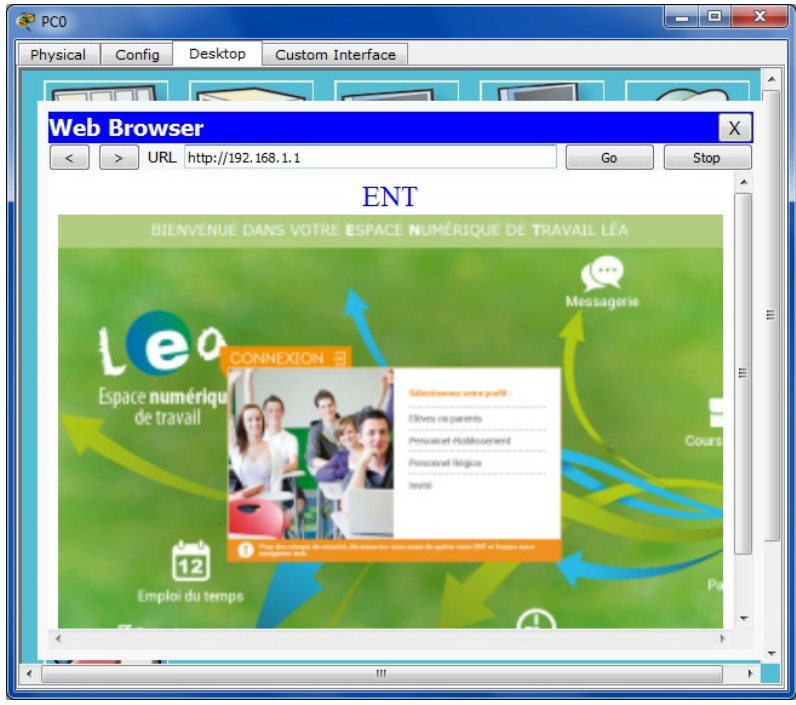

Dans le navigateur web de PC0 et 1, entrer comme url l'adresse du Server1 (192.168.1.2). Le site web du lycée s'affiche-t-il ?

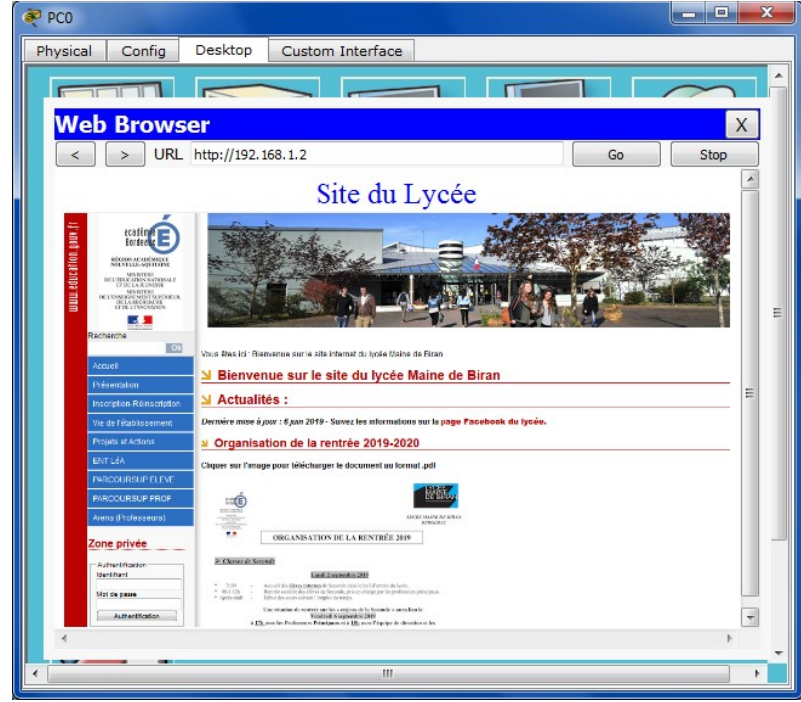

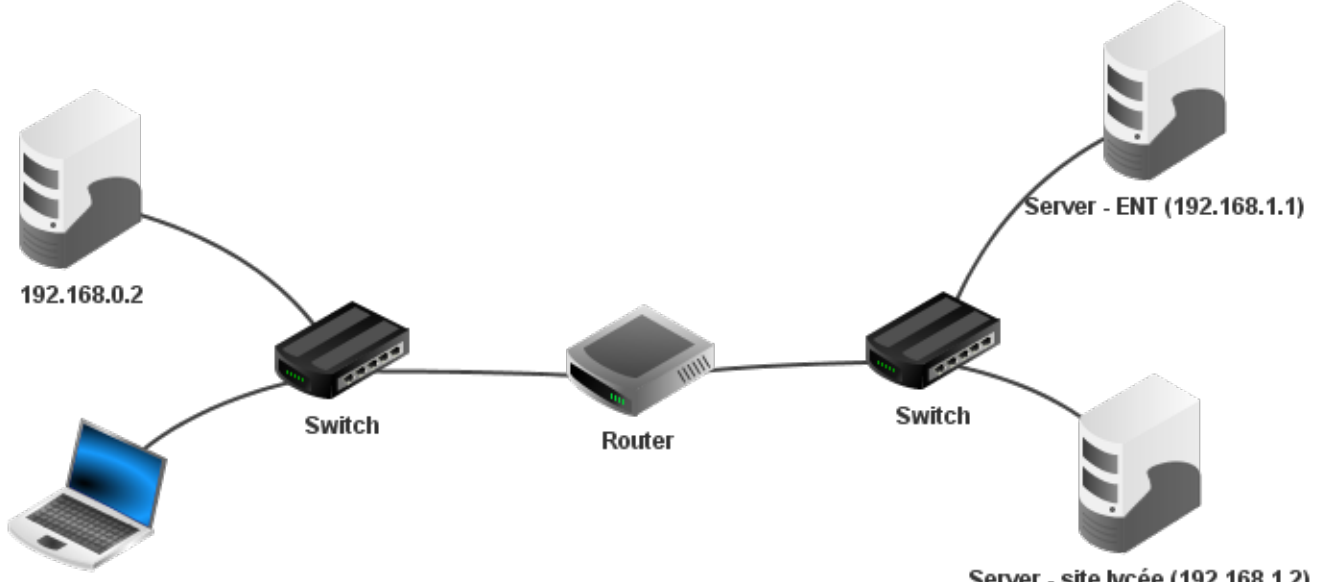

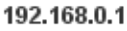

Server - site lycée (192.168.1.2)

Une bonne configuration doit permettre à l'ordinateur portable d'émettre un ping en direction de l'ordinateur dont l'UC est 192.168.1.2 comme ci-dessous :<br> $\frac{1}{2}$ root /> ping 192.168.1.2

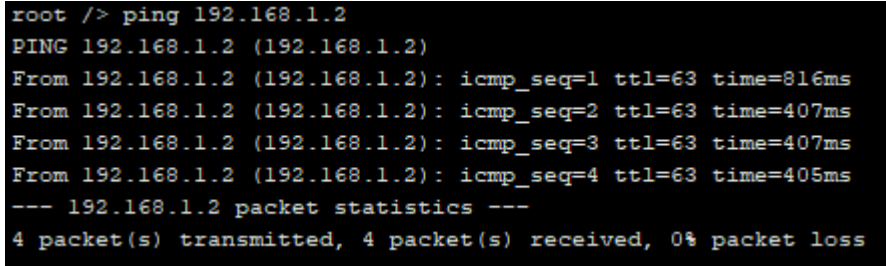

*→* Autre outil de simulation d'un réseau : *Networking AR*

L'application Networking AR a été développée par un laboratoire de recherche sur la réalité augmentée THE MIXED REALITY RESEARCH LAB (*MRRL*), communauté utilisant des technologies logicielles libres.

Le but de cette application est de présenter une méthode de visualisation en réalité mixte afin d'aider à comprendre le modèle théorique.

 *[Le site](http://www.mixedrealityresearch.com/)* 

 *[L' appli à installer sur une tablette](https://play.google.com/store/apps/details?id=com.mixedrealityresearch.networkingar)*

 *[Un lien pour une vidéo de démonstration](https://www.youtube.com/watch?v=HsomAvtwav4)*

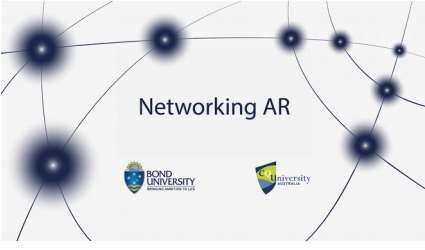